## Wat komt er na de "famous 5-minute install", deel twee van de WordPress installatie Cedriek Vos

## Inhoud

- Configuratie in de admin
- Configuratie via wp-config.php
- Configuratie via functions.php **A**

Berichten verwijderen

•Het standaard 'Hallo Wereld!' bericht is zichtbaar voor alle bezoekers. Je kan dit dus best aanpassen of verwijderen.

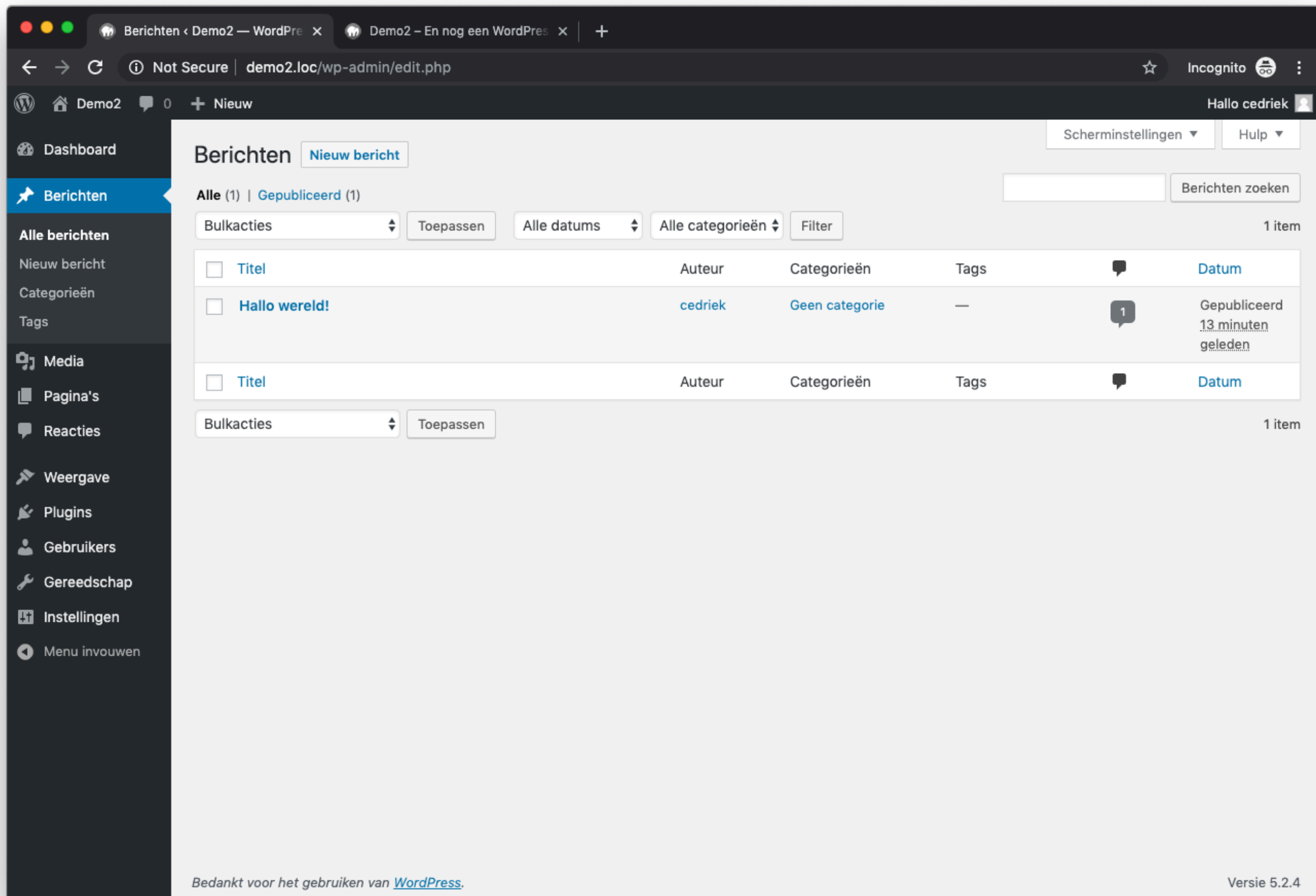

Pagina's verwijderen

•De standaard 'Voorbeeld pagina' pagina is zichtbaar voor alle bezoekers. Je kan deze dus best aanpassen of verwijderen.

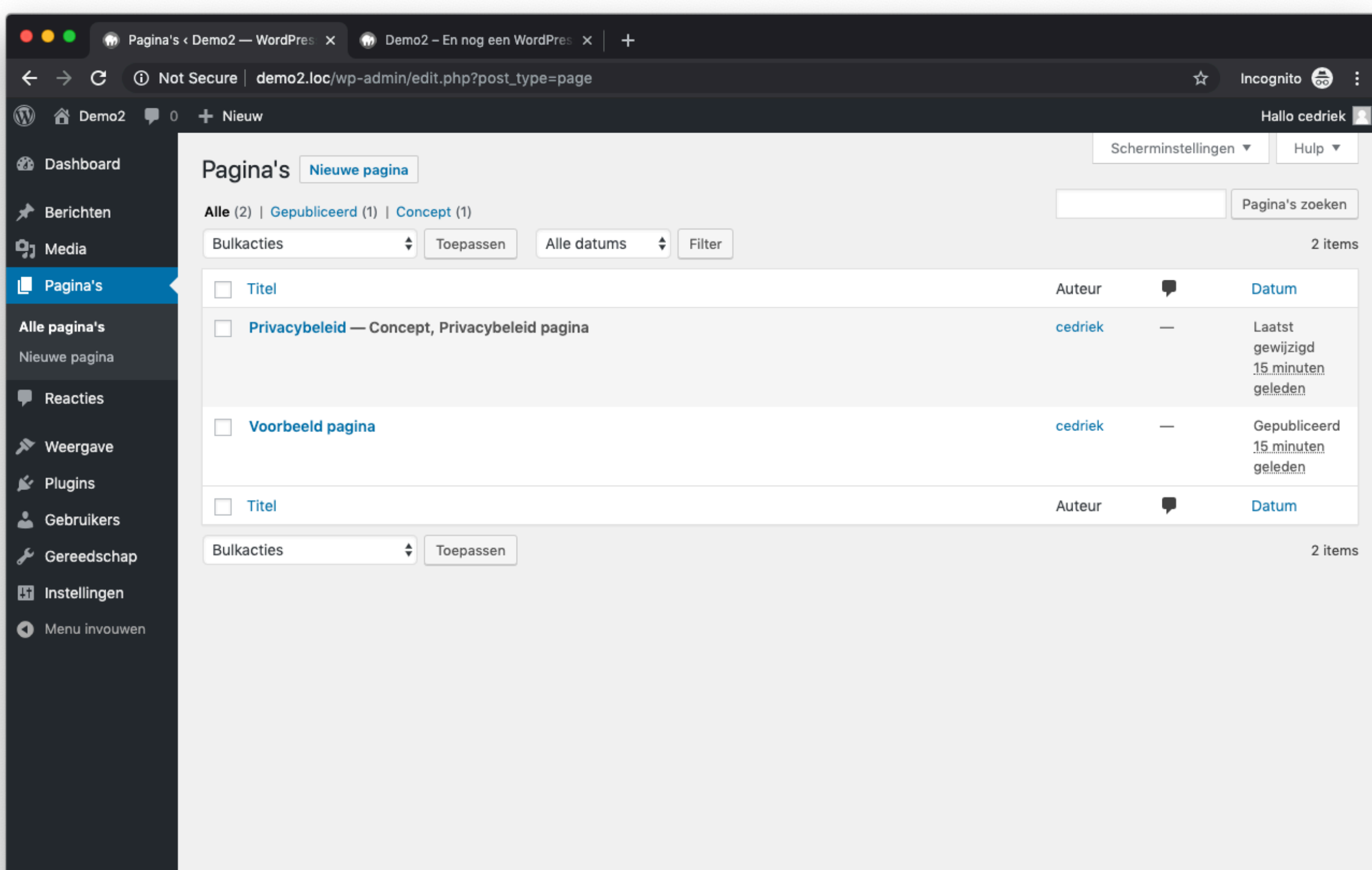

Bedankt voor het gebruiken van WordPress.

Versie 5.2.4

Plugins verwijderen

•Als je de twee standaard plugins niet wenst te gebruiken kan je deze verwijderen.

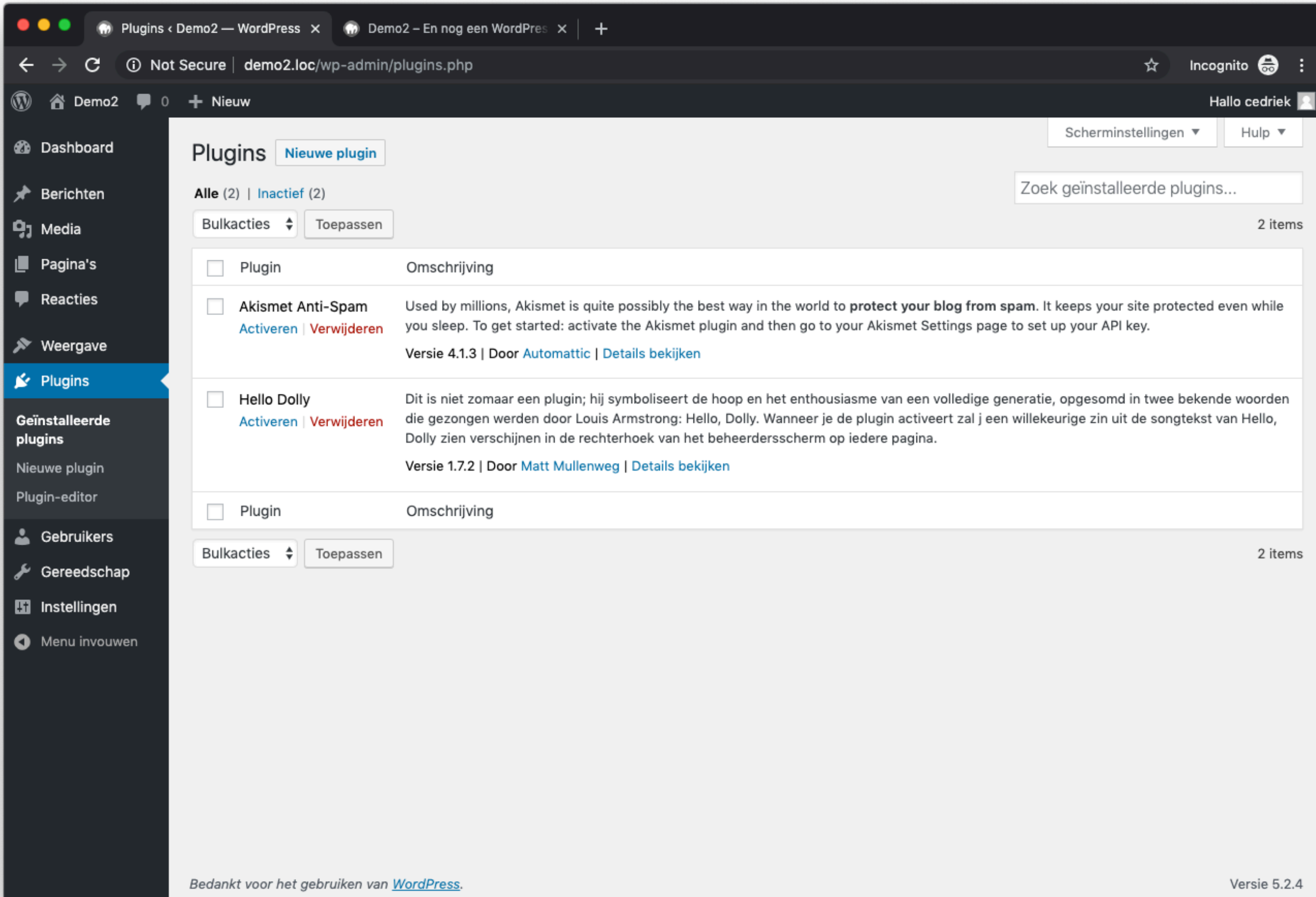

Ondertitel instellen

•Naast een titel heeft een WordPress website ook een ondertitel. Deze is bijvoorbeeld zichtbaar in de titel van de homepage van de website.

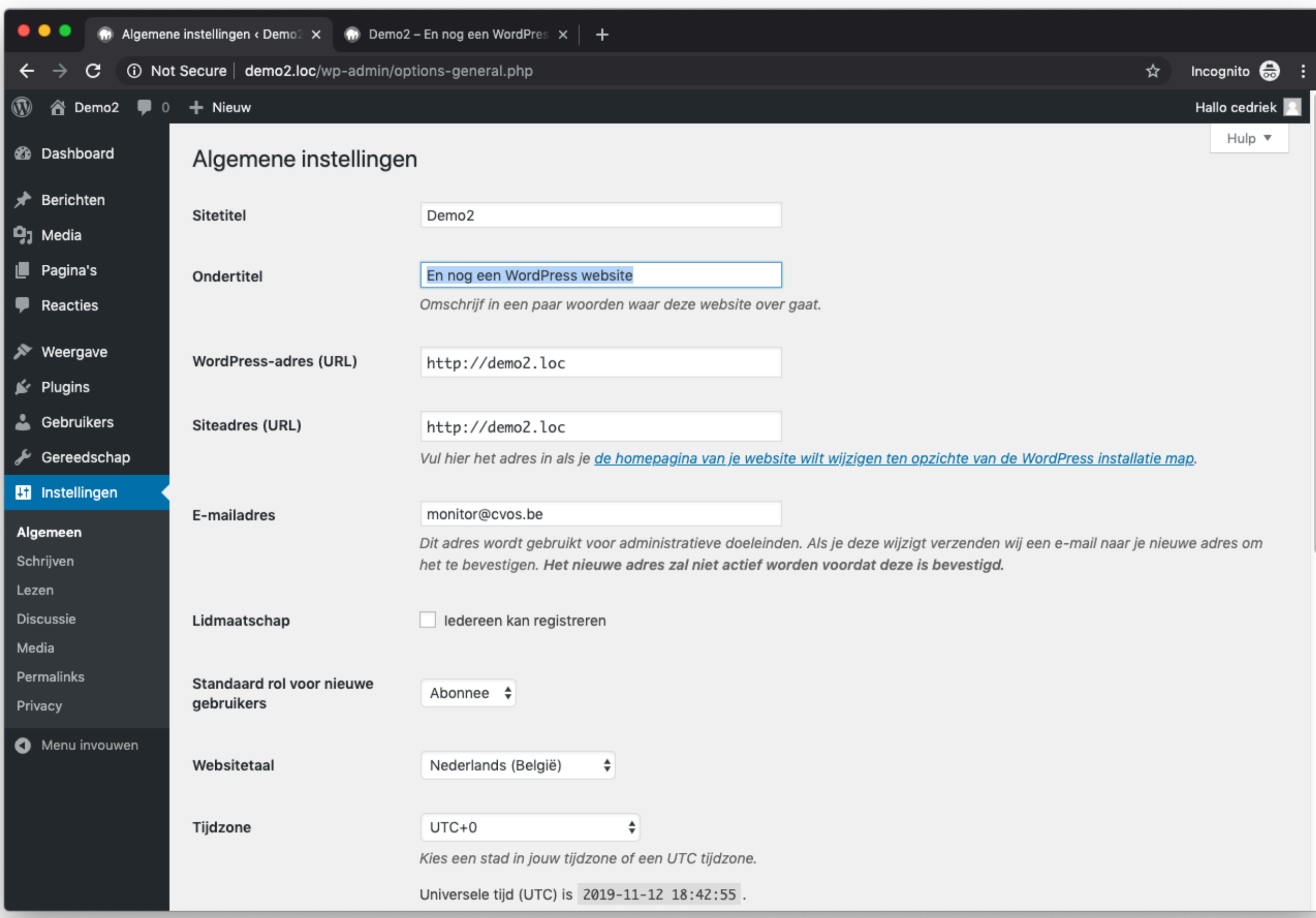

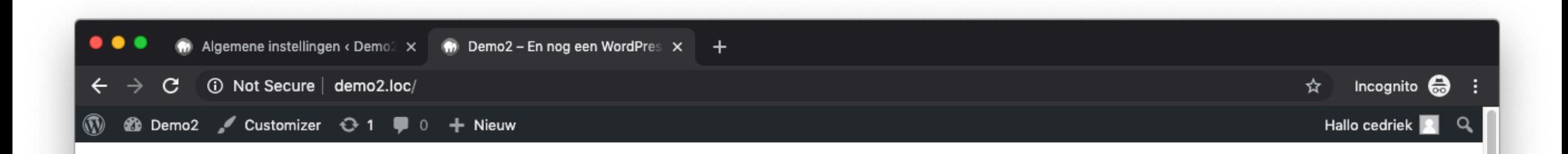

Demo2 - En nog een WordPress website

#### **Hallo wereld!**

Welkom bij WordPress. Dit is je eerste bericht. Bewerk of verwijder het en start dan met schrijven!

Ledriek ● 12 november 2019 ■ Geen categorie ■ 1 reactie  $\angle$  Bewerk

Zoeken ...

#### Meest recente

Tijdzone op 'Brussel' instellen

•De tijdzone correct instellen zorgt er bijvoorbeeld voor dat berichten een correcte publicatiedatum krijgen.

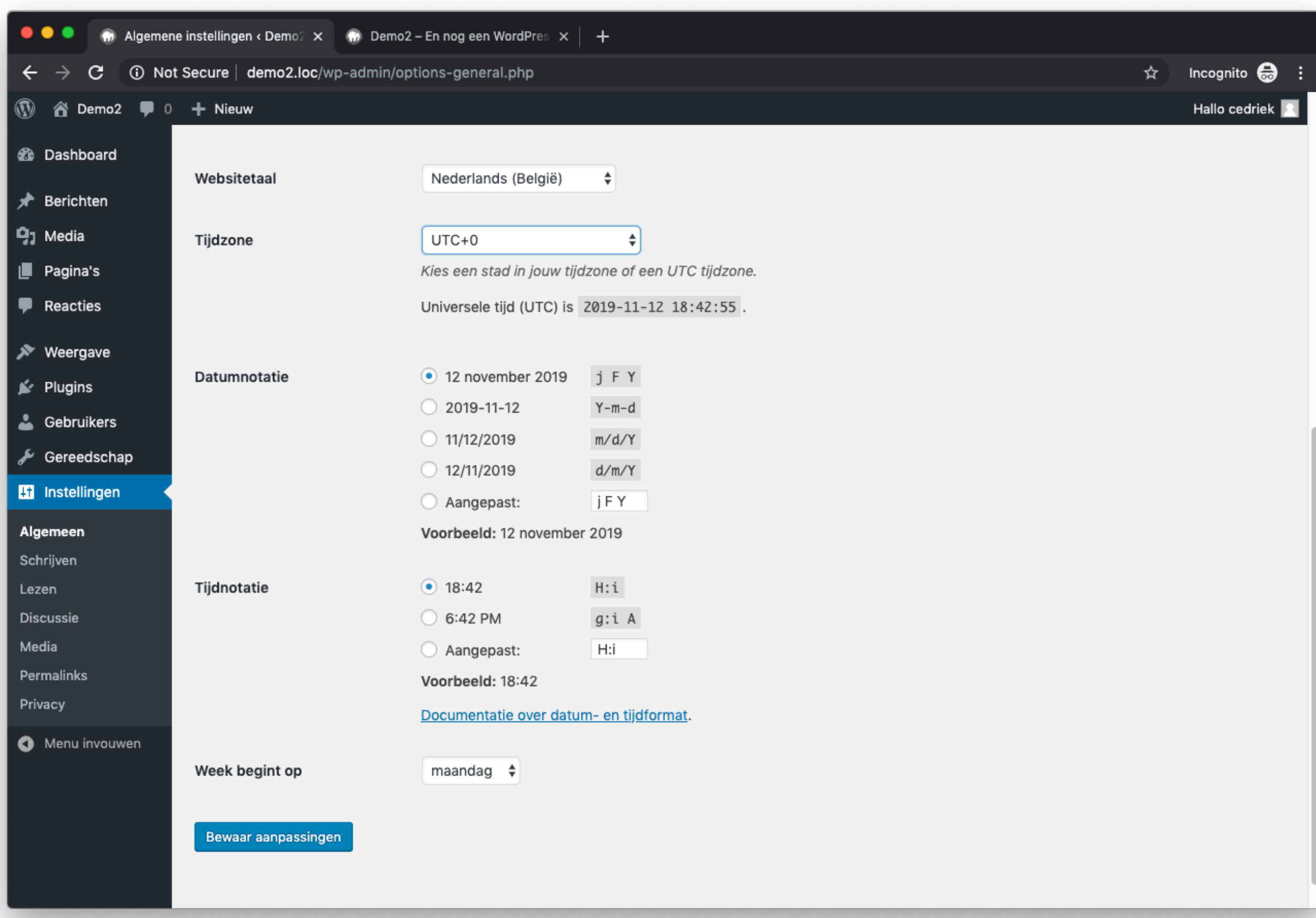

Een homepagina kiezen

•Hier kan je kiezen om 'je laatste berichten' of 'een statische pagina' weer te geven als homepagina van de website.

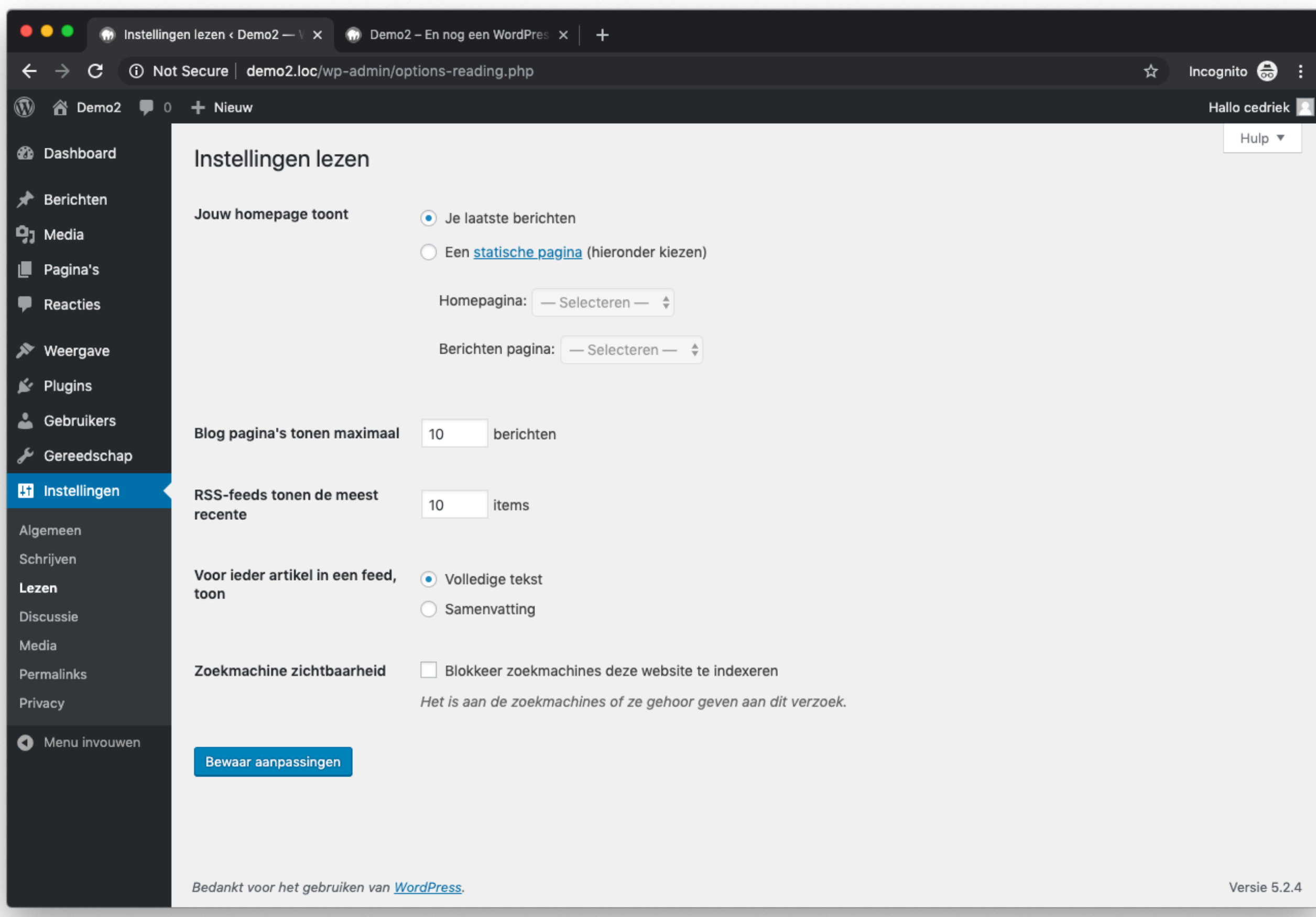

Reacties configureren

- •Pingbacks en trackbacks is een automatische manier zodat blogs met elkaar kunnen communiceren.
- •Comments zijn reacties die bezoekers onder een bericht op de website kunnen plaatsen.
- •Indien je deze functionaliteiten niet wenst te gebruiken kun je deze uitschakelen.

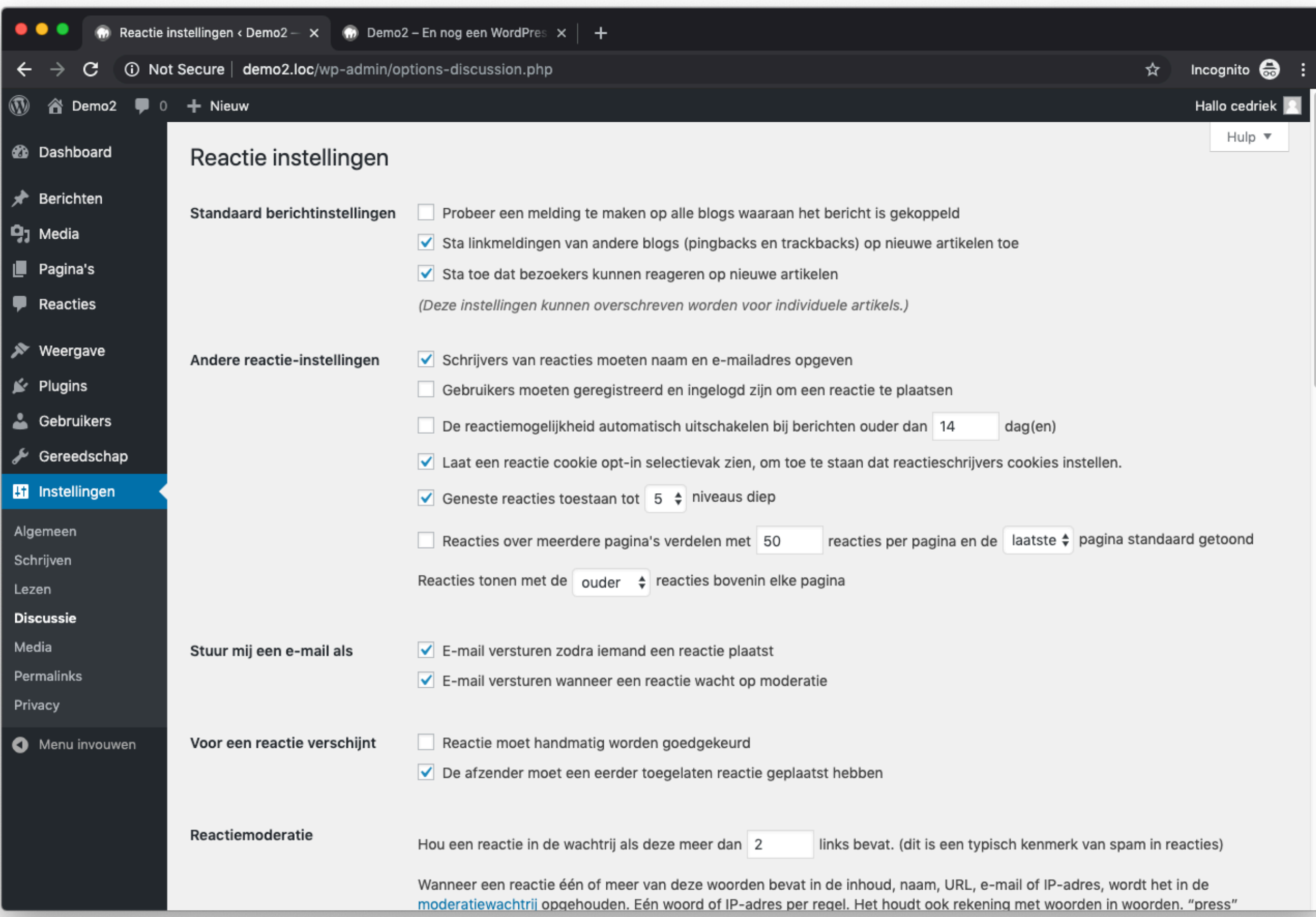

Overbodige thema's verwijderen

•Als je de standaard thema's niet wenst te gebruiken kan je deze verwijderen. WordPress raadt wel aan om 1 standaard thema geïnstalleerd te houden.

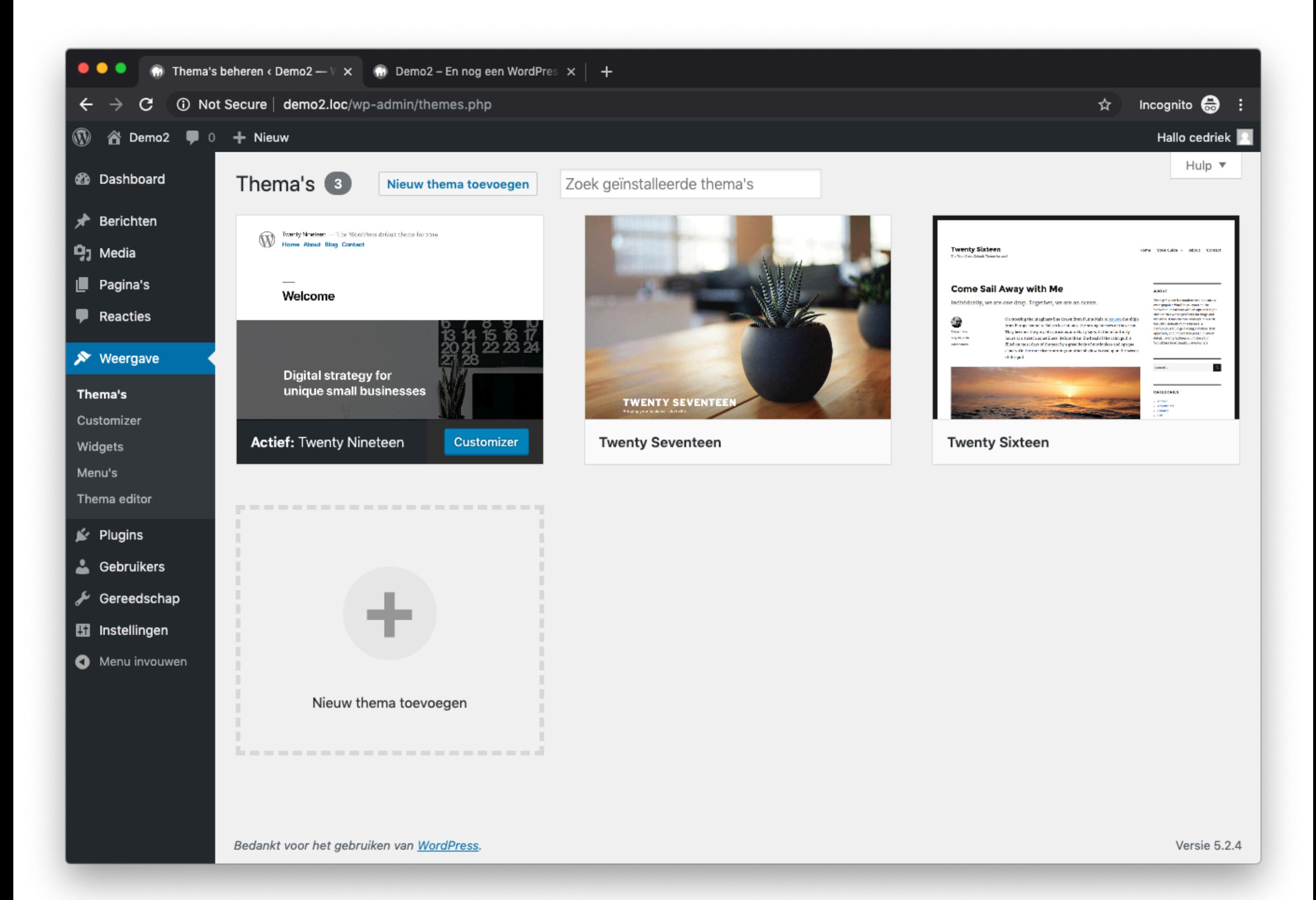

Favicon instellen

•Een favicon is een kleine afbeelding die bij de website hoort. Je ziet dit meestal naast de pagina titel in de browser.

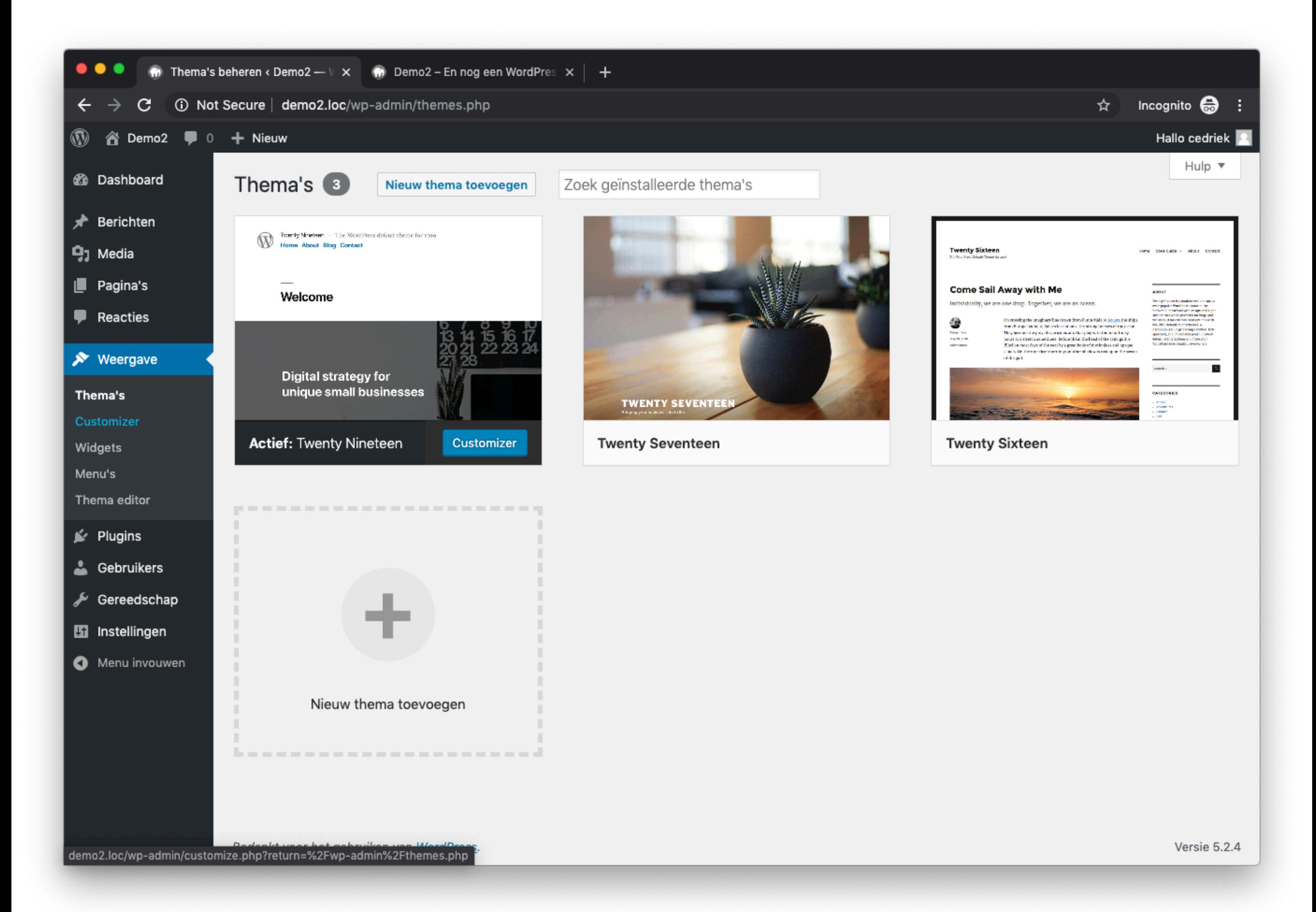

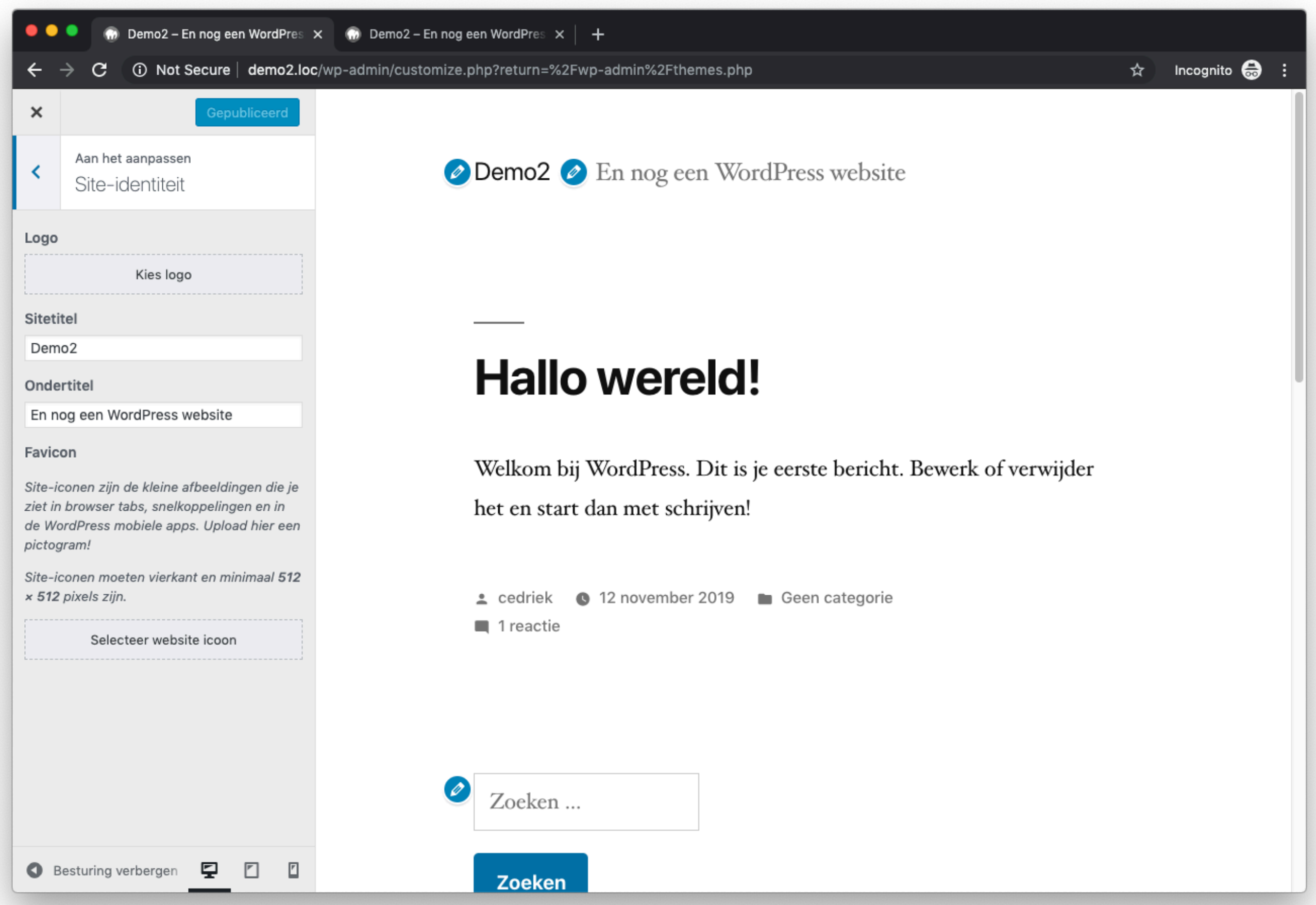

wp-config.php is het configuratie bestand van WordPress. Dit bestand bevindt zich in de hoofdmap van de WordPress installatie.

Website url

define('WP SITEURL', 'https://example.com');

define('WP HOME', 'https://example.com');

Dit kan ervoor zorgen dat het aantal database queries verminderd wordt.

PHP memory limit

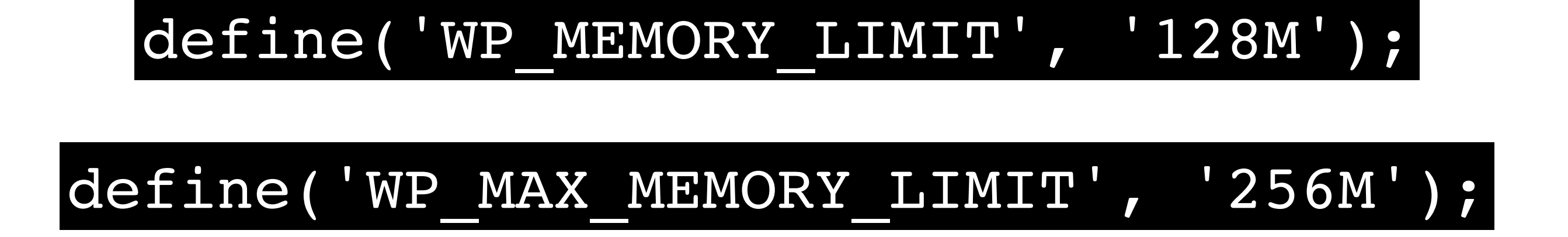

Hiermee vergroot je het beschikbare werkgeheugen voor PHP.

Schakel thema en plugin aanpassen, update en installeren uit

### define('DISALLOW\_FILE\_EDIT', true);

### define('DISALLOW\_FILE\_MODS', true);

Bij het activeren van DISALLOW\_FILE\_MODS moet je wel een alternatieve manier gebruiken om je plugins en WordPress te updaten. (bv een extern WordPress dashboard)

Om de meeste van deze functionaliteiten te beheren biedt WordPress geen korte manier via wp-config.php. Hierdoor gaan we soms wat handmatig te werk moeten gaan. Gebruik deze functies daarom met de nodige voorzichtigheid

### Schakel smilies uit als je deze niet gebruikt

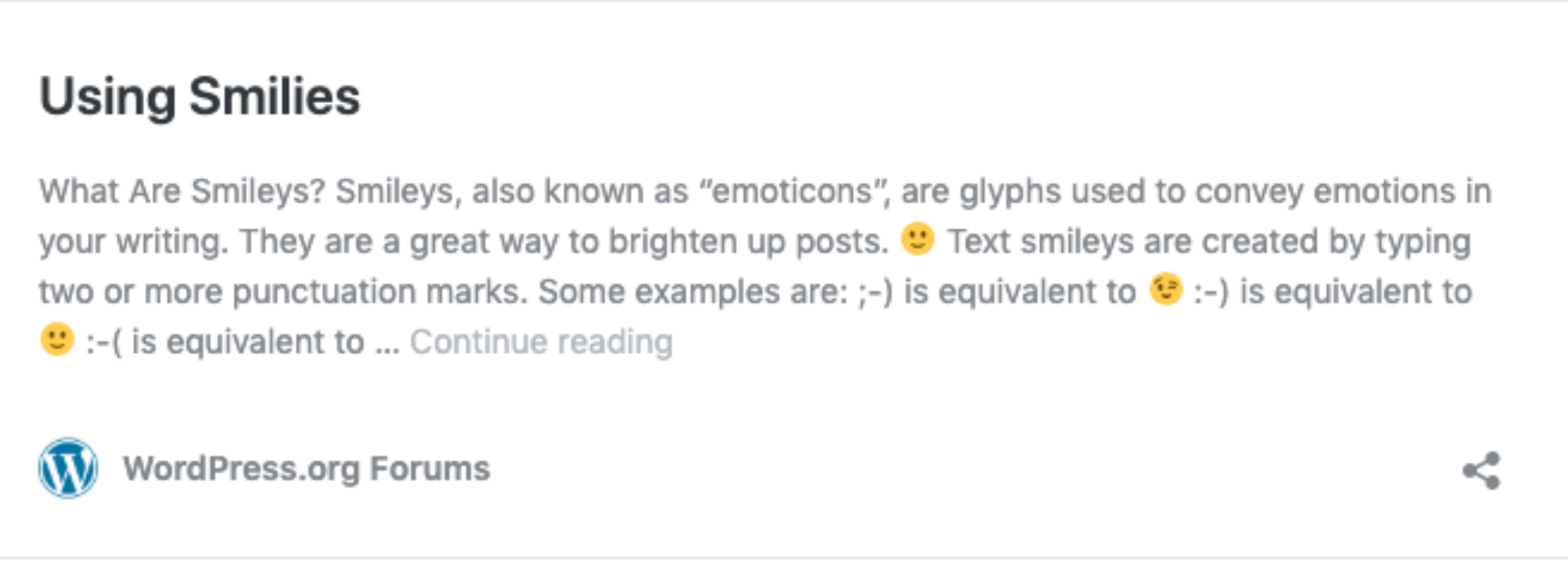

https://wordpress.org/support/article/using-smilies/

#### add filter( 'option use smilies', '\_\_return\_false'

### Schakel emoji uit als je deze niet gebruikt

#### Emoji

Introduction To Emoji Emoji are the ideograms or smileys  $\bigoplus$  used in electronic messages and Web pages. Originating in Japan on mobile devices, they are now commonly available on devices worldwide, ranging from mobile to desktop computers. Different operating systems have distinct methods of accessing emoji. Note that these methods work in most applications, not ... Continue reading

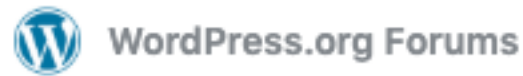

https://wordpress.org/support/article/emoji/

#### ➡ **https://duckduckgo.com/?q=Disable+WordPress+Emoji**

ನ

### Schakel embeds uit als je deze niet gebruikt

#### **Embeds**

It's super easy to embed videos, images, tweets, audio, and other content into your WordPress site. Usage To embed a video or another object into a post or page, place its URL into the content area. Make sure the URL is on its own line and not hyperlinked (clickable when viewing the post). For example: ... Continue reading

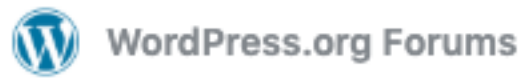

≪

https://wordpress.org/support/article/embeds/

#### ➡ **https://duckduckgo.com/?q=Disable+WordPress+Embeds**

### Schakel feeds uit als je deze niet gebruikt

#### **WordPress Feeds**

Introduction to Feeds A feed is a function of special software that allows feedreaders to access a site, automatically looking for new content and then posting the information about new content and updates to another site. This provides a way for users to keep up with the latest and hottest information posted on different blogging sites. There are several ... Continue reading

≪

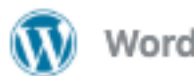

**WordPress.org Forums** 

https://wordpress.org/support/article/wordpress-feeds/

#### ➡ **https://duckduckgo.com/?q=Disable+WordPress+Feeds**

## Wat komt er na de "famous 5-minute install", deel twee van de WordPress installatie Cedriek Vos